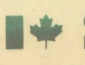

 $2$ 

Gouvernement du Canada<br>Ministère des Communications

Government of Canada<br>Department of Communications

Le Centre canadien de recherche sur l'informatisation du travail **Canadian Workplace Automation Research Centre** 

# UN POSTE DE TRAVAIL POUR TRADUCTEURS

**COMPOSE DE LOGICIELS COMMERCIAUX** 

par<br>Elliott Macklovitch

COMMUNICA

QUEEN P 309 .M33314 1989  $c.2$ 

**Canadä** 

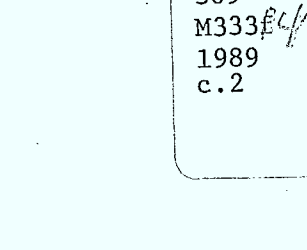

 $p^{\mu\nu}$ 

 $\mathbf{p}$ 309

Industry Centrala Library Catecn **JUL 24 1998** Industrie Canada Bibliothèque Queen

## 2 UN POSTE DE TRAVAIL POUR TRADUCTEURS

### COMPOSE DE LOGICIELS COMMERCIAUX J

par Elliott Macklovitch/

Chercheur

Centre canadien de recherche sur l'informatisation du travail 1575, boulevard Chomedey Laval (Québec), Canada

Ministère des Communications du Canada

Laval Octobre 1989

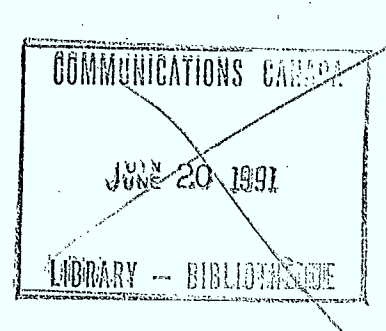

No de cat. Co28-1/46-1990F

ISBN 0-662-95865-9

309

Les opinions émises dans ce rapport n'engagent que l'auteur.

This report is also available in English.  $\ast$ 

 $960/704$ <br> $10621620$  $\frac{D}{D}$ 

#### **SOMMAIRE**

Nous décrivons ici un poste de travail du traducteur, articulé sur un PC/AT, le DESQview faisant fonction d'intégrateur d'un certain nombre de progiciels que l'on trouve dans le commerce. Le présent article traite surtout de l'élément terminologie personnelle du poste de travail, notamment des critères qui nous ont amenés à choisir un logiciel précis, ainsi que des problèmes qui se sont posés au cours de l'utilisation de ce logiciel dans un contexte de fenêtrage. Un essai pratique de ce poste doit commencer dans quelques mois, au Bureau de la traduction du gouvernement du Canada. Cet article expose également des plans visant un poste de travail plus évolué, qui englobera des modules spécialisés de traduction assistée par ordinateur ainsi que certaines fonctions vocales.

#### **1. GENERALITES**

L'historique du projet de poste de travail du CCRIT a été relaté ailleurs (voir Réf. 1). Ici, je commencerai simplement par passer en revue les objectifs de la phase la plus récente du projet. Notre premier but était de déterminer dans quelle mesure le besoin de certains outils automatisés, besoin formulé par les traducteurs qui ont répondu à notre questionnaire, et formalisé dans nos spécifications fonctionnelles, pouvait être comblé à même le matériel et le logiciel disponibles sur le marché. Notre deuxième but consistait jusqu'à établir à quel point ces composants matériels et logiciels pourraient être harmonieusement intégrés.

Il y a lieu de souligner également plusieurs autres considérations avancées par notre principal client, le Bureau de la traduction du gouvernement du Canada. D'abord, celui-ci avait déjà lancé d'autres projets d'informatisation du travail, avec lesquels notre poste de travail devait être compatible, notamment son Système d'information opérationnelle et le projet pilote de la banque de terminologie sur CD-ROM, tous deux réalisés sur PC/AT. Ensuite, il avait hâte de recevoir ce poste, mais ne pouvait se permettre d'équiper ses 900 traducteurs à temps plein d'appareils très coûteux. Pour toutes ces raisons, nous avons adopté, nous aussi, le PC/AT comme matériel de base. La difficulté consistait alors à trouver des applications logicielles fiables qui aideraient le traducteur dans ses tâches secondaires habituelles', tout en essayant de coordonner le fonctionnement de ces différents progiciels.

#### **2. LE MODELE ACTUEL**

 $\blacksquare$  .

Le système de traitement de texte est le pivot du poste de travail du traducteur. C'est l'outil dont celui-ci se sert le plus souvent pour écrire son texte cible. Le traitement de texte doit donc avoir un certain nombre de caractéristiques plus ou moins normalisées et être d'un usage relativement facile. Il doit, par exemple, prévoir des messages-guides et une fonction d'aide souple, et ce, dans la langue d'usaged de l'utilisateur. On trouve sur le marché une foule de très bons systèmes de traitement de texte qui répondent à ces besoins. A ce sujet, les gens ont en général des idées très arrêtées sur les produits considérés les meilleurs. Nous avons voulu éviter d'imposer une norme unique aux diverses sections du Bureau de la traduction, qui ont chacune leur propre contexte d'exploitation. En conséquence, le poste de travail devait être suffisamment modulaire pour pouvoir fonctionner avec n'importe lequel des systèmes de traitement de texte les plus populaires. Pour notre propre modèle, nous avons adopté le WordPerfect, non seulement parce qu'il est très répandu au Canada, mais aussi parce qu'il offre un module de commande de 66 lignes, qui fonctionne bien avec notre écran pleine page.

Au système de traitement de texte, viennent s'ajouter de nombreux autres utilitaires qui peuvent rendre des services considérables au traducteur, par exemple, un compteur de mots, un thésaurus et un correcteur orthographique'. Il demeure que le système de traitement de texte est de loin le plus complexe des logiciels d'un poste de travail; en effet, les autres applications demandent bien moins d'effort ou de formation. En termes pratiques, une fois que le traducteur a maîtrisé toutes les options qu'offre le système de traitement de texte, il satisfait déjà à un grand nombre des exigences essentielles exprimées dans nos spécifications fonctionnelles.

Voici, brièvement, les autres applications logicielles que comporte la version courante de notre modèle de poste de travail. Outre le système de traitement de texte, nous avons ajouté des programmes, disponibles sur le marché, pour effectuer les opérations suivantes:

- relever les mises à jour ou les modifications dans deux versions d'un fichier de  $(i)$ traitement de texte (CompareRite);
- (ii) dresser la liste des formes qui figurent dans un texte donné, indiquer la fréquence de chacune d'elles et permettre à l'utilisateur de rappeler une ou plusieurs de ces formes dans le contexte (TextSearch);
- $(iii)$ gérer la base de données terminologiques de l'utilisateur ou de son service; (Mercury/Termex - voir les détails plus loin);
- (iv) envoyer et recevoir des fichiers de texte ou accéder, par modem et par téléphone, à des banques de données éloignées (Procomm);
- (v) conjuguer des verbes en français (Seconde Mémoire);
- (vi) convertir des fichiers de traitement de texte d'un format standard à un autre (Software Bridge).

Ce n'est pas là une liste immuable. D'autres applications seront ajoutées au présent modèle au fur et à mesure de leur découverte.'

#### 3. INTEGRATION DE L'ACCES

Tous ces programmes sont gérés par le système DOS et, notons-le bien, chacun a ses propres commandes et son mode d'opération. Notre deuxième objectif était de déterminer dans quelle mesure ces composants disparates pourraient être intégrés en un tout un peu plus cohérent. Là encore, nous avons commencé par essayer les logiciels que l'on trouve sur le marché avant de passer à l'élaboration d'un système quelconque. Nous avons testé deux intégrateurs bien connus, le DESQview et le Windows et, dans l'ensemble, les avons jugés fonctionnellement équivalents pour la prise en charge de programmes, tels ceux dont la liste figure plus haut, et qui ne sont pas expressément destinés à l'intégrateur en cause. Notre présent modèle utilise le DESQview. Pour ceux qui ne connaissent pas bien ce programme, j'expliquerai brièvement fonctionnement, soit comme une "coquille" pour les autres composants du poste de travail.

L'utilisateur ouvre la session du poste de travail en tapant "DV", en réponse au message DOS, ce qui provoque l'affichage du menu principal du DESQview au coin supérieur droit de l'écran. Il peut ensuite appeler l'une ou l'autre des applications précitées, soit en cliquant sur l'option "OUVRIR", si son poste est équipé d'une souris, soit en tapant "0" et le nom abrégé du programme voulu. Après cette intervention, le DESQview charge le

programme exécutable de l'application visée dans une fenêtre DV distincte. On peut charger simultanément des douzaines de programmes, ce qui permet à l'utilisateur de passer d'une fenêtre à une autre sans avoir à fermer l'une quelconque des applications'. Il est également possible de déplacer les fenêtres ou d'en modifier à volonté les dimensions à l'écran, mais c'est à peu près tout en matière d'intégration des applications. Dès qu'un programme est lancé, l'utilisateur doit agir seul; il doit donc savoir exploiter ce programme et se rappeler les commandes correspondantes au clavier. Pas de répertoire partagé des interactions communes et pas de menus familiers à consulter à l'aide de la souris. Le DESQview permet de circonscrire ("couper") une partie de texte d'une fenêtre et de l'insérer ("coller") dans une autre fenêtre ainsi que de définir des séquences types ou des macro-instructions plutôt complexes. Toutefois, le niveau d'intégration prévu est celui de l'accès en parallèle aux programmes. On est loin de l'intégration fonctionnelle que permettent le Macintosh ou les applications conçues spécialement pour le Windows.

#### 4. GESTION DE BASE DE DONNEES TERMINOLOGIQUES

Plus que tout autre composant, ce sont les fonctions terminologiques qui distinguent un poste de travail de traducteur de celui des autres catégories d'utilisateurs. Comme la présente session de la conférence de l'ATA est axée sur la gestion de base de données terminologiques, j'aimerais maintenant ajouter quelques détails au sujet du composant terminologique de notre modèle.

D'abord, quels sont les critères qui nous ont amenés à préférer Mercury/Termex à certains autres programmes de gestion de base de données terminologiques articulés sur PC? Le plus important critère, peut-être, serait relié au format et à la longueur des enregistrements de termes. Le Termex prévoit une sorte de fiche vierge qui peut contenir jusqu'à seize lignes de texte; l'utilisateur a toute latitude pour définir le format et le type d'information qu'il juge pertinents pour son glossaire bilingue. Dans le programme Ink Textools, en revanche, les zones de chaque enregistrement sont prédéfinies et l'on ne peut guère en modifier la longueur. Autre considération importante, Termex offre des dictionnaires assez considérables, en particulier une version du Harrap's anglais-français qui contient plus de quarante-trois mille entrées. Enfin, Termex est relativement peu coûteux et d'usage facile et il fonctionne bien dans le contexte du DESQview, alors que le Textools, avec ses menus d'affichage à imbrication multiple, laisse des traces indésirables sur l'écran'.

Dire que Termex fonctionne bien sous la commande du DESQview risque quelque peu d'induire en erreur. Comme la plupart des produits concurrentiels, Tennex a été conçu en tant que programme résidant en mémoire, c'est-à-dire devant être chargé dans la mémoire avant le système de traitement de texte et appelé dans une petite fenêtre qui apparaît au-dessus du texte à traiter. On peut ensuite, moyennant quelques frappes, relever des informations figurant dans un enregistrement Termex pour les insérer directement dans le texte que l'on rédige. Néanmoins, ce n'est pas ainsi que le Termex fonctionne dans notre poste de travail. Les réalisateurs du DESQview recommandent fortement d'exécuter les programmes résidant en mémoire dans leurs propres fenêtres, au lieu de les charger en mémoire avant de démarrer

l'intégrateur. Le Termex peut fonctionner ainsi et il se superpose alors à l'affichage du traitement de texte, dans la fenêtre du WordPerfect; mais ce procédé crée toutes sortes de difficultés imprévisibles pour les programmes en cours dans les autres fenêtres du DESQview. Ces interférences n'ont pas lieu si, comme le recommande DESQview, on exécute Tèrmex dans sa propre fenêtre, qui est distincte de celle du WordPerfect. Pour accéder à ses enregistrements terminologiques, l'utilisateur doit donc passer d'une fenêtre à l'autre, ce qui est très facile; mais il est ainsi privé de la fonction Termex qui permet de transférer des fragments de texte. Cet inconvénient est regrettable et l'on ne peut y remédier qu'en partie, en utilisant le fichier de manoeuvre DESQview, ce qui est peu commode et ne justifie l'effort que pour des passages vraiment longs.

Reste à savoir à quel point, dans l'exercice de leur métier, les traducteurs verront dans cette lacune un obstacle sérieux. Ceux qui font un usage considérable du programme de gestion de base de données terminologiques auront toujours l'option de se servir du Termex et du système de traitement de texte hors de l'environnement DESQview. Ce n'est pas là, comme on pourrait le croire à prime abord, un aveu d'échec. En l'occurrence, la plupart des autres programmes du poste de travail ont trait soit à l'analyse préliminaire du texte source (par ex. : CompareRite ou TextSearch), soit à la préparation de l'épreuve finale (par ex. : Software Bridge); or on a rarement besoin d'accéder à ces programmes en même temps qu'on accède au programme de gestion de base de données terminologiques. Par ailleurs, je doute qu'il soit facile de résoudre le problème. Après tout, les programmes résidant en mémoire et les fonctions de fenêtrage comme celles du DESQview sont autant de palliatifs à une contrainte qui est inhérente au DOS et qui empêche le véritable traitement multitâche'.

Même s'il est possible de corriger cette situation, on pourrait apporter au Termex d'autres améliorations que les utilisateurs apprécieraient. Il y a d'abord le programme de fusion - grâce auquel on peut combiner deux glossaires -, qui est trop long et compliqué, à tel point qu'il risque même de dissuader les traducteurs de partager les résultats de leurs recherches terminologiques et de créer un glossaire de section local. Autre amélioration souhaitable : la possibilité de consulter la base de données terminologiques sans avoir à entrer le terme source<sup>s</sup>; l'utilisateur devrait plutôt pouvoir amener son curseur sous la forme affichée dans la fenêtre du système de traitement de texte et frapper simplement une touche d'accès rapide - comme dans le cas du Thésaurus du WordPerfect. Néanmoins, les formes choisies pouvant être infléchies, la consultation du terme devrait être précédée d'une certaine analyse morphologique; je ne suis pas sûr qu'on obtiendrait les résultats voulus en rappelant la correspondance approximative la plus proche.

Si je parle du Termex comme d'une fonction terminologique locale, c'est parce que les traducteurs du gouvernement canadien ont également accès à une vaste banque de terminologie centralisée, connue sous le nom de "Termium". En plus de la version de gros ordinateur central et accessible aux utilisateurs par terminaux spécialisés ou par télécommunications, il existe actuellement une version de Termium sur CD-ROM, que l'on peut consulter à partir d'un PC équipé d'un lecteur de CD-ROM et d'un programme appelé Findit. Au début de notre projet, l'un de nos objectifs était d'intégrer cette version de Termium au poste de travail pour faciliter l'accès à la banque. Malheureusement, il n'a pas

été possible de le faire, du moins pas avec la version autonome du poste de travail. Nous n'avons pas réussi à faire fonctionner Findit dans une fenêtre DESQview sans sacrifier la mémoire augmentée. **Il** semble que ce programme provoque la reconfiguration de la taille de secteur du DOS et ne permet pas de traiter le CD-ROM comme une unité normalisée. Il y a au moins deux solutions à ce problème : que les futures versions du logiciel d'interrogation de la banque répondent aux normes de l'ISO; ou que Tennium fonctionne sur un PC spécialisé, auquel les autres postes de travail accéderaient par réseau local. En fait, ces développements sont tous deux plus que probables.

#### **5. PLANS DES FUTURS POSTES DE TRAVAIL**

Au point où en est notre modèle de poste de travail, nous serions malavisés d'entreprendre de nouveaux développements sans la retroaction des utilisateurs éventuels. A cette fin, on a prévu un essai sur le terrain à deux sites du Bureau de la traduction, mettant à contribution au moins treize traducteurs. L'expérience doit durer huit mois, compte tenu du temps de formation et l'évaluation de divers éléments, comme l'utilité de chaque composant du poste de travail en contexte opérationnel, la résistance des composants et, bien entendu, l'effet du poste de travail sur la productivité du traducteur. Comme il s'agit d'évaluer un modèle, il ne faut pas conclure que les résultats de l'expérience correspondent à un "feu vert", ou l'inverse, pour le Bureau de la traduction. Ce dernirer ainsi que le CCRIT considèrent plutôt le poste de travail du traducteur comme une entreprise permanente, dont la première phase se termine avec ce présent essai. A notre point de vue, l'essai est un moyen d'assurer la participation des traducteurs, afin d'orienter en conséquence l'élaboration de versions futures du poste de travail.

Certaines voies sont déjà claires, avant même que ne commence l'essai. Ainsi, le modèle actuel est un poste autonome qui gagnerait certainement à être relié à un réseau local. Commme il est dit plus haut, c'est peut-être là un moyen à court terme de faciliter l'accès à la version CD-ROM de Termium. Par ailleurs, de nouveaux produits, dont il faut tester la pertinence, font constamment leur apparition sur le marché. Nous avons commencé à évaluer le rendement d'un lecteur optique (ROC) qui permettrait aux traducteurs de convertir des textes sur papier en fichiers électroniques et qui pourraient ensuite être soumis à nos programmes d'analyse préliminaire. Nous avons aussi testé un progiciel perfectionné d'édition de bureau et nous sommes toujours à l'affût de dictionnaires électroniques et autres bases de données lexicales qui pourraient être utiles aux traducteurs.

A plus long terme, tout indique également que nous devrons réaliser plus d'intégration qu'il n'est possible de le faire, à l'heure actuelle, dans le contexte DOS et au moyen d'un intégrateur comme le DESQview et les logiciels standards. Nous ignorons encore si ce développement s'imposera grâce aux produits qui succéderont à DOS -- à mesure que l'on concevra un nombre croissant de programmes expressément conçus à l'intention du gestionnaire des présentations 0S2 -- ou si nous devrons, à cette fin, consacrer des efforts considérables à la programmation et à l'élaboration de produits. En fait, le CCRIT a des visées plutôt ambitieuses pour l'évolution à long terme du poste de travail. Il s'agit, en somme, de

fusionner les deux volets du programme de notre groupe, en élaborant un poste de travail perfectionné qui engloberait des modules spécialisés de traduction automatique. Des textes source dans les sous-langages visés par ces modules pourraient être traduits automatiquement, puis post-édités sur le poste de travail. Le traducteur continuerait lui-même à assurer la traduction de tous les autres textes, en se servant des ressources que le poste de travail peut mettre à sa disposition.

Cette méthode est en accord avec la stratégie du CCRIT, qui consiste à n'automatiser que ce qui peut l'être de façon fiable (voir Réf. 2 et l'article de Kay qui a donné naissance à celle-ci (Réf. 4)). Les systèmes polyvalents de traduction automatique imposent une lourde charge au post-éditeur humain, l'obligeant fréquemment à "polir" le charabia que produit Seuls les systèmes spécialisés de traduction. automatique, comme le célèbre système Météo du Canada, peuvent produire constamment des résultats de qualité et sont donc perçus par les traducteurs comme de véritables aides. Inutile de le préciser, tout poste de travail comportant des modules de traduction automatique devra fonctionner à l'aide d'une machine plus puissante que le PC-286 et devrait avoir, entre autres, des fonctions de courrier électronique et de véritable traitement multitâche. Par ailleurs, nous avons commencé à explorer l'application de la technologie vocale aux tâches de traduction. Nous avons même déjà monté un modèle de système de traduction automatique - appelé "IRMA" - qui, comme son prédécesseur, le CRIITER (voir Réf. 3), traduit des rapports sur le marché agricole, mais qui, de plus, reconnaît un petit vocabulaire d'entrées vocales et peut synthétiser ses traductions anglaises et françaises sous forme vocale. IRMA était en montre à l'Expotec, cet été, à Montréal et, bien que ce système demeure peu développé, ses résultats permettent certainement de se faire une idée des réalisations à venir.

#### **6. REMARQUES**

**•** 1

**I.** 

 $\blacksquare$ 

- 1. Les tâches "secondaires" excluent, bien entendu, la fonction centrale de reformulation linguistique. Etant donné notre présente compréhension du langage naturel, il n'est possible d'automatiser ce processus de façon fiable que dans des domaines très restreints. Hors de ces limites, le mieux que nous puissions faire c'est de doter le traducteur humain d'aides automatisées de plus en plus perfectionnées, en d'autres termes, de créer à son intention un meilleur poste de travail. La Réf. 2 se porte à la défense de cette position de façon détaillée.
- 2. En réponse au questionnaire précité, de nombreux traducteurs souhaitaient voir à l'écran plus de texte (soit de contexte) que les 25 lignes prévues par le moniteur de PC standard. Nous avons donc testé un moniteur pleine page, relativement coûteux, connu sous le nom de "The Genius". Nous avons été impressionnés par son affichage de haute résolution, bien que certains aient critiqué ses caractères trop petits et le clignotement de son écran lorsqu'on passe d'un programme à un autre. A noter également que les seuls programmes de nature à tirer plein partie du format 8 1/2 po x 11 po sont ceux qui prévoient un module spécial pleine page, soit dans notre cas, WordPerfect et Ventura. Voir, dans la Note 5 ci-dessous, les autres caractéristiques spéciales de notre PC.
- 3. Dans le contexte du bilinguisme officiel au Canada, il y a lieu d'avoir un correcteur orthographique et un thésaurus efficaces, aussi bien en français qu'en anglais.
- 4. Entre autres additions déjà proposées, citons le Gofer -- utilitaire d'exploration de fichier qui peut repérer, en un rien de temps, des combinaisons booléennes de chaînes de texte -- et la Bibliothèque WordPerfect, collection d'utilitaires, dont un calculateur, un agenda et un signal sonore, qui fonctionnent tous à l'aide des mêmes touches de fonction que celles du système de traitement de texte.
- . Le DESQview fonctionne le mieux sur un PC équipé d'une mémoire étendue : le nôtre contient une carte de mémoire Rampage 286 qui est configurée de façon à donner 1,5 Mo de mémoire augmentée Le DESQview peut fonctionner sans carte d'expansion de la mémoire, mais dans un poste de travail comme le nôtre, la mémoirà conventionnelle de 640 kilo-octets est vite saturée; le cas échéant, le DESQview doit transférer un programme de la mémoire sur le disque rigide, ce qui cause des retards mineurs, mais irritants.
- 6. Ces commentaires visent la version 1.0 du programme Ink Textools; il se peut que certains des problèmes mentionnés aient été corrigés par la suite, dans les versions ultérieures.

Nous avons également demandé à un terminologue d'évaluer la version 1.0 de l'ABC Word, d'ALP Systems. Nous n'avons pas choisi ce programme pour notre

modèle, parce qu'il présentait de sérieuses lacunes. Par exemple, aucun drapeau ou autre indication ne s'affichait à l'écran quand un terme recherché figurait dans plus d'un enregistrement. Le transfert des données d'un enregistrement dans le texte en cours de traitement est compliqué, parce qu'il n'y a pas de drapeaux de zone désignés. L'ABC Word permet d'utiliser les dictionnaires bilingues Collins, mais comme seul un fichier terminologique peut être actif à un moment donné, l'utilisateur passe constamment de son glossaire personnel au dictionnaire commercial. Le programme occupe trop d'espace mémoire RAM et, ce qui est le plus grave, n'a pas de sous-programme de fusion qui permettrait à plusieurs traducteurs de mettre en commun les résultats de leurs recherches.

- 7. L'avènement des PC-386 permettra peut-être de pallier la perte de la fonction coupe et insertion de Termex. Les intégrateurs commerciaux qui fonctionnent avec ces nouvelles machines prévoient pas moins de 640 Ko pour chaque fenêtre d'application. On pourrait donc écrire un fichier séquentiel qui chargerait d'abord le Termex, puis le WordPerfect dans la même fenêtre, sans dépasser les limites de la mémoire disponible. Une fois que les deux programmes s'exécutent dans la même fenêtre, la fonction coupe et insertion sera de nouveau opérante. Dans la version du DESQview basée sur le 286, la capacité inférieure de la mémoire exclut cette solution aux fins du modèle actuel.
- 8. C'est l'une des caractéristiques intéressantes de l'ABC Word, bien que les critères de correspondance - majuscules et minuscules, formes de base et formes infléchies - semblent varier selon les fichiers de référence. La prochaine version (2.0) du MTX est censée permettre également la recherche, sans exiger la réintroduction du terme, mais cette fonction se limite aux formes non infléchies.

.\

#### 7. REFERENCES

- 1. MACKLOVITCH, E. et ISABELLE, P., Le Projet de Poste de Travail pour Traducteur. Rapport technique du CCRIT. Octobre 1988.
- 2. MACKLOVITCH, E., Roles propres de l'homme et de la machine: Une mise au point. Circuit, No. 19, P. 9-10, Décembre 1987. (Publié également sous Rapport technique du CCRIT.)
- 3. ISABELLE, P., DYMETMAN, M. et MACKLOVITCH, E., CRITtER: A Translation System for Agricultural Market Reports. Actes de COLING XII, Budapest, Hongrie, Août 1988.
- 4. KAY, M., The Proper Place of Man and Machines in Translation. AJCL, 1976, microfiche 46.

#### **8. REMERCIEMENTS**

J'aimerais remercier tous les traducteurs et les gestionnaires du Bureau de la traduction qui ont participé à ce projet, ainsi que mes collègues du CCRIT qui m'ont constamment prêté Je remercie particulièrement Pierre Brazeau, du Groupe des services informatiques du CCRIT, qui a tant fait pour assurer le démarrage du présent modèle, et Jean-François Marrotte pour ses commentaires judicieux.

QUEEN P 309 .M33314 1989 c.2 95602 Macklovitch, Elliott Un poste de travail pour tra

# MACKLOVITCH, ELLIOTT

--Un poste de travail pour traducteurs compose'de logiciels commerciaux

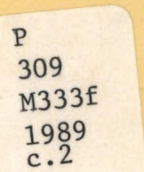

B

1

I

I

I

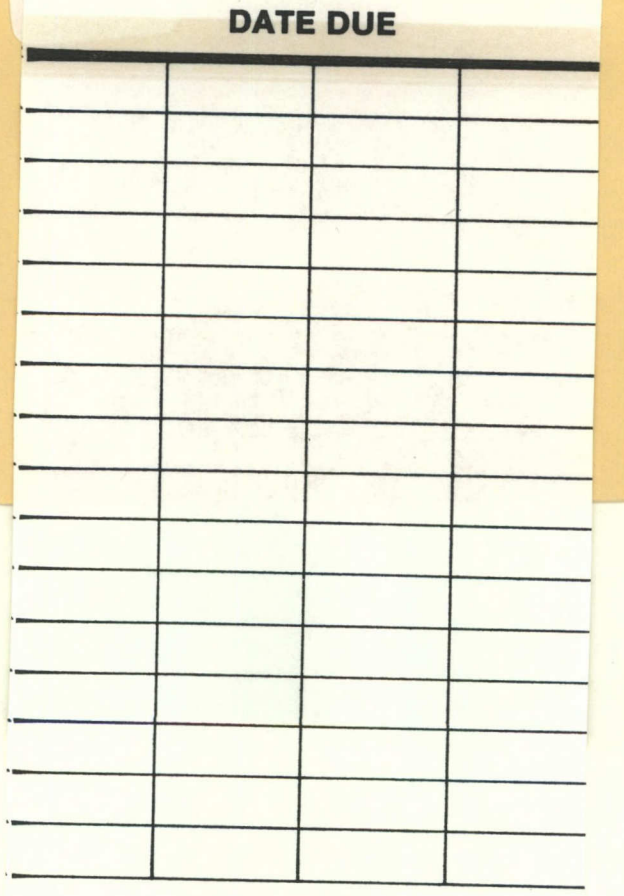

Pour plus de détails, For more information, veuillez communiquer avec : please contact:

Le Centre canadien de recherche sur l'informatisation du travail 1575, boulevard Chomedey Laval (Québec) H7V 2X2 (514) 682-3400

•

For more information,

Canadian Workplace Automation Research Centre 1575 Chomedey Blvd. Laval, Quebec H7V 2X2 (514) 682-3400

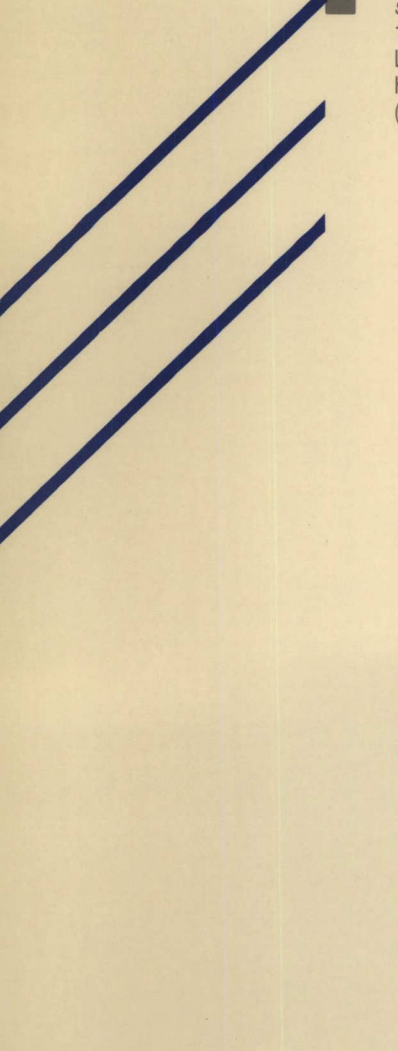